**Устройство цифровой индикации**

# **CS3000**

# Руководство по эксплуатации

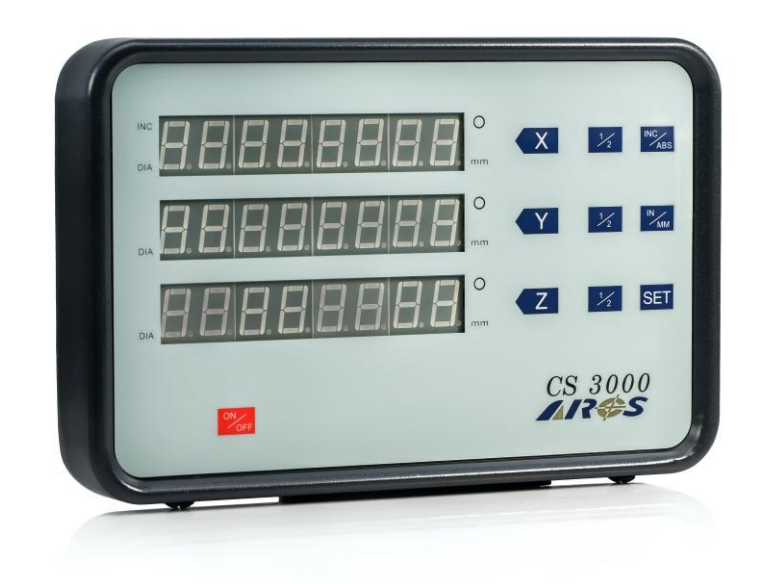

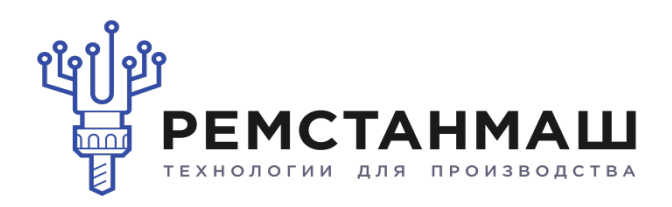

Версия 1.2

## **Содержание**

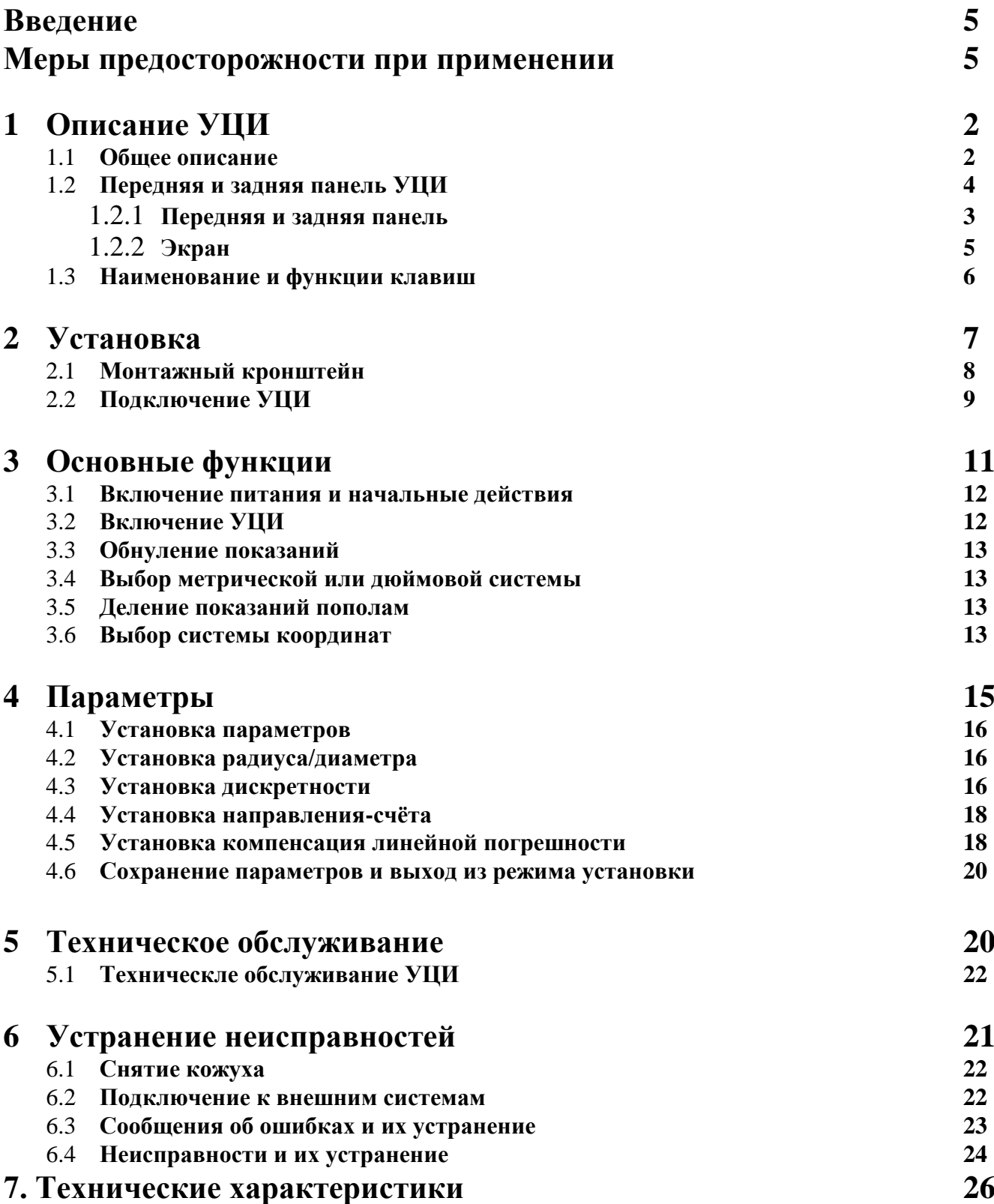

## **ВВЕДЕНИЕ**

Данное руководство поможет пользователю освоить все функции устройства цифровой индикации (УЦИ) СS 3000 компании ARСS.

В 6 разделе описаны возможные неисправности и способы их устранения. Мы искренне надеемся, что использование УЦИ поможет Вам увеличить производительность станка.

#### **МЕРЫ ПРЕДОСТОРОЖНОСТИ ПРИ ПРИМЕНЕНИИ**

УЦИ является точным изделием и требует осторожного обращения. УЦИ не должно подвергаться ударам и повышенным усилиям.

#### УСЛОВИЯ ОКРУЖАЮЩЕЙ СРЕДЫ

Для того, чтобы обеспечить стабильные и точные измерения, рекомендуется при выборе места установки УЦИ соблюдать следующие условия:

- избегать установки в условиях высоких вибраций, избегать попадания масла, воды, пыли и стружки.;
- избегатъ попадания прямых солнечных лучей;
- избегать установки рядом с источниками взрывчатого газа;
- избегать установки рядом с источником высокого напряжения или сильных токов;
- температура окружающей среды должна быть в пределах от  $0^{\circ}$ С до  $50^{\circ}$ С, влажность - в пределах от 20% до 80%.

#### НАПРЯЖЕНИЕ ПИТАНИЯ И ЗАЗЕМЛЕНИЕ.

Необходимо использовать подключенный к УЦИ адаптер постоянного тока DC 8~24V. В целях безопасности УЦИ должен быть всегда заземлен.

**Примечание**. Подключение УЦИ к источнику постоянного тока DC 8~24V без адаптера может вызвать выход УЦИ из строя.

Подключение УЦИ без адаптера возможно только после замены некоторых элементов в схеме УЦИ, которую может выполнить только поставщик по специальному заказу.

При подключении к УЦИ преобразователей пользователь не должен превышать максимально допустимую суммарную нагрузку (3 Вт/0,6А).

ПРЕДОХРАНИТЕЛЬ. Применяйте предохраниетель MRT 1.2A для того, чтобы избежать возгорания и защитить внутренние цепи от неисправностей.

РАЗБОРКА. Самостоятельная разборка УЦИ запрещается. Внутри УЦИ находятся главные электронные элементы, поэтому, для избежания неисправностей, запрещается без необходимости разбирать УЦИ.

#### ВСЕ ТЕХНИЧЕСКИЕ ХАРАКТЕРИСТИКИ МОГУТ БЫТЬ ИЗМЕНЕНЫ БЕЗ ПРЕДУПРЕЖДЕНИЯ.

#### **1. ОПИСАНИЕ УЦИ 1.1. ОБЩЕЕ ОПИСАНИЕ**

УЦИ СS 3000, изготовленное компанией ARCS TECH, является устройством цифровой индикации на основе микро-контроллера предназначенное для работы с линейными и круговыми оптическими преобразователями. Оно предназначено для индикации измерений; для введения параметров на передней панели УЦИ имеются клавиши.

Измерение перемещения производится при помощи преобразователя линейных или круговых перемещений, подсчет и показания результатов при помощи УЦИ. УЦИ сохраняет показания в момент отключения питания. Величина компенсации погрешности сохраняется в памяти EERROM (электрически стираемой и програмируемой памяти) более 10 лет даже после отключения питания. УЦИ имеет уникальное свойство компенсации погрешности станка для каждой оси отдельно при помощи програмируемых параметров.

В данном руководстве содержится вся необходимая информация для правильного использования линейных преобразователей и УЦИ, которую перед применением УЦИ необходимо изучить.

При применении УЦИ пользователь должен следовать указаниям, изложенным в данном руководстве.

#### 1.2**.** ПЕРЕДНЯЯ И ЗАДНЯЯ ПАНЕЛЬ

В данном разделе описаны передняя и задняя панель УЦИ. В разделе также дано описание экрана.

#### 1.2.1. Передняя и задняя панель УЦИ

- **INC** ABS  $mm$ inch  $mm$  $mm$ **2SET**  $m<sub>m</sub>$  $D<sub>1</sub>$ **1 CS 3000 ARES**
- Передняя панель УЦИ

- (1) Главный экран: индицирует данные осей X, Y, Z; имеет 1 знак и 7 цифр. В зависимости от количества координат УЦИ два или три светящихся светодиода указывают на режим DIA (диаметр) для соответствующей оси; пять или семь светодиодов указывают на относительную систему координат, метрический и угловой режимы.
	- (2)Клавиши и светодиоды: в зависимости от количества координат УЦИ для выполнения главных функций применяются семь или девять клавиш.
	- (3) Для удобства пользователя на передней панели имеется дополнительная клавиша включения/выключения УЦИ ON/OFF.

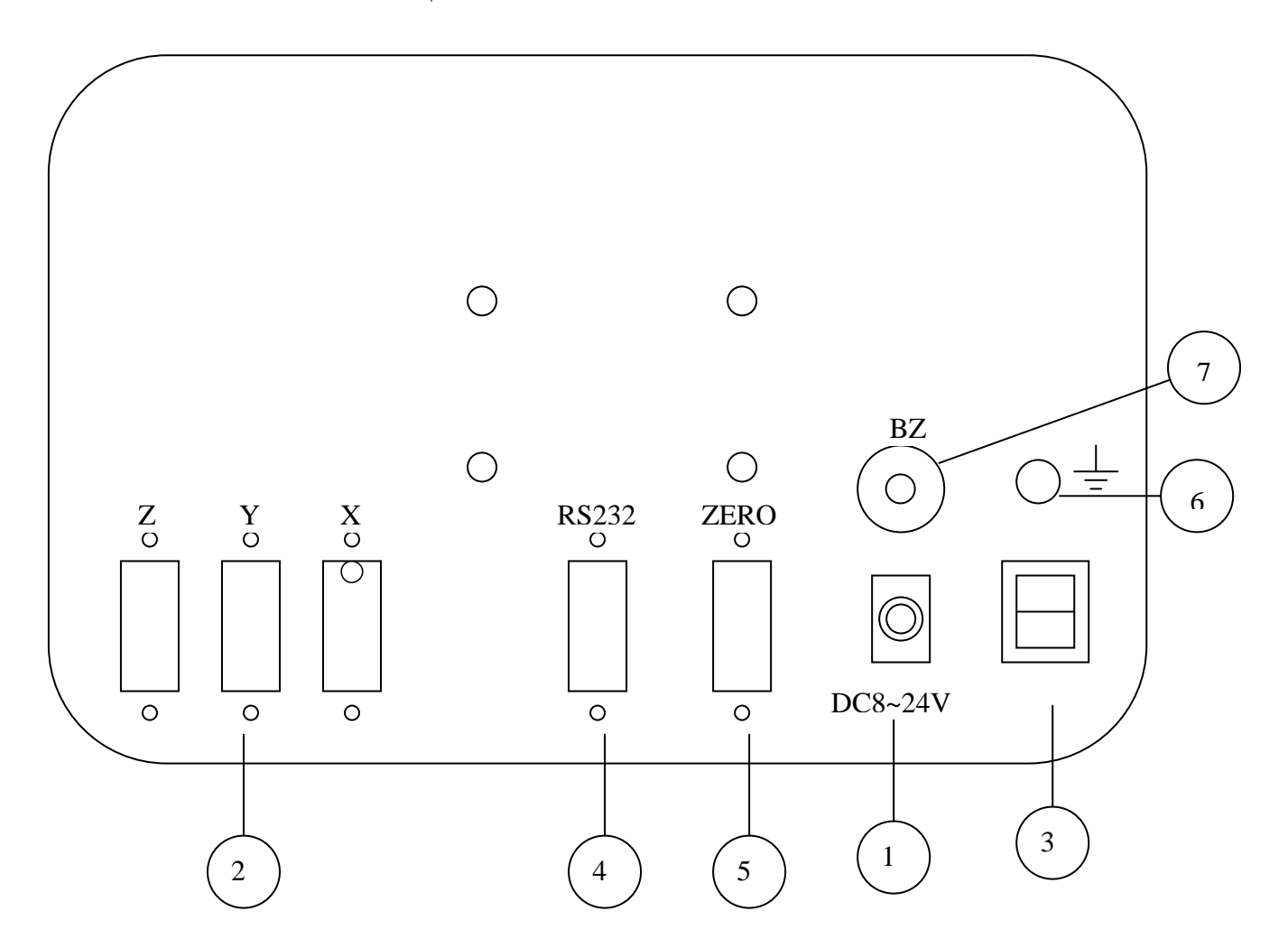

(1) Адаптер постоянного напряжения (соединяет кабель питания с гнездом постоянного напряжения DC).

(2) Разъемы осей X, Y, Z для подключения преобразователей.

(3) Включатель напряжения питания (включает или выключает УЦИ).

(4) Вход RS232.

(5) Вход внешнего нуля.

(6) Клемма соединения ЗЕМЛЯ (заземляет УЦИ).

(7) Зуммер.

#### 1.2.2. Экран

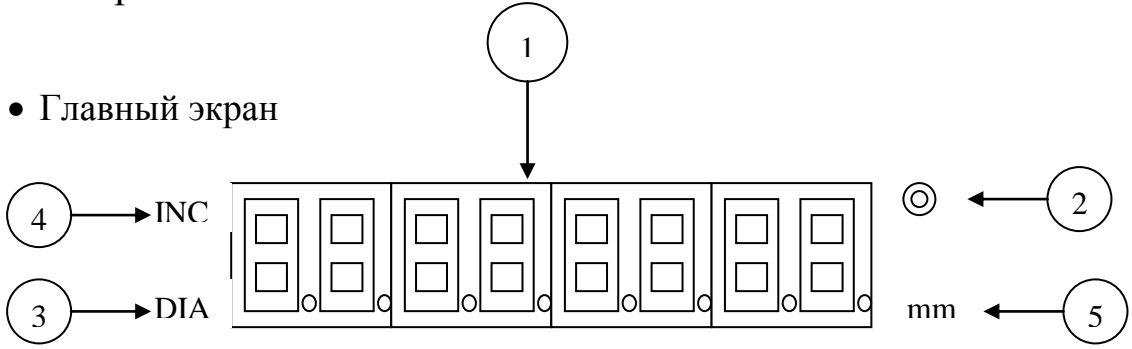

- (1) 7 цифр в ряду индицируют значения осей координат X, Y или Z. Индикация данных: индицируются числовые данные, максимальное количество цифр - 8 и десятичная точка.
- (2) Режим угловых измерений: светящийся светодиод указывают на то, что включен режим угловых измерений.
- (3) Режим измерения диаметра: светящийся светодиод указывают на то, что включен режим измерения диаметра.
- (4) Режим измерения координат: светящийся светодиод указывают на то, что включена относительная система координат.
- (5) Метрические единицы измерений: светящийся светодиод указывают на то, что включены метрические единицы измерений (измерение в мм).

## 1.3. Наименование и функциии клавиш

Данный раздел описывает наименование и функции клавиш.

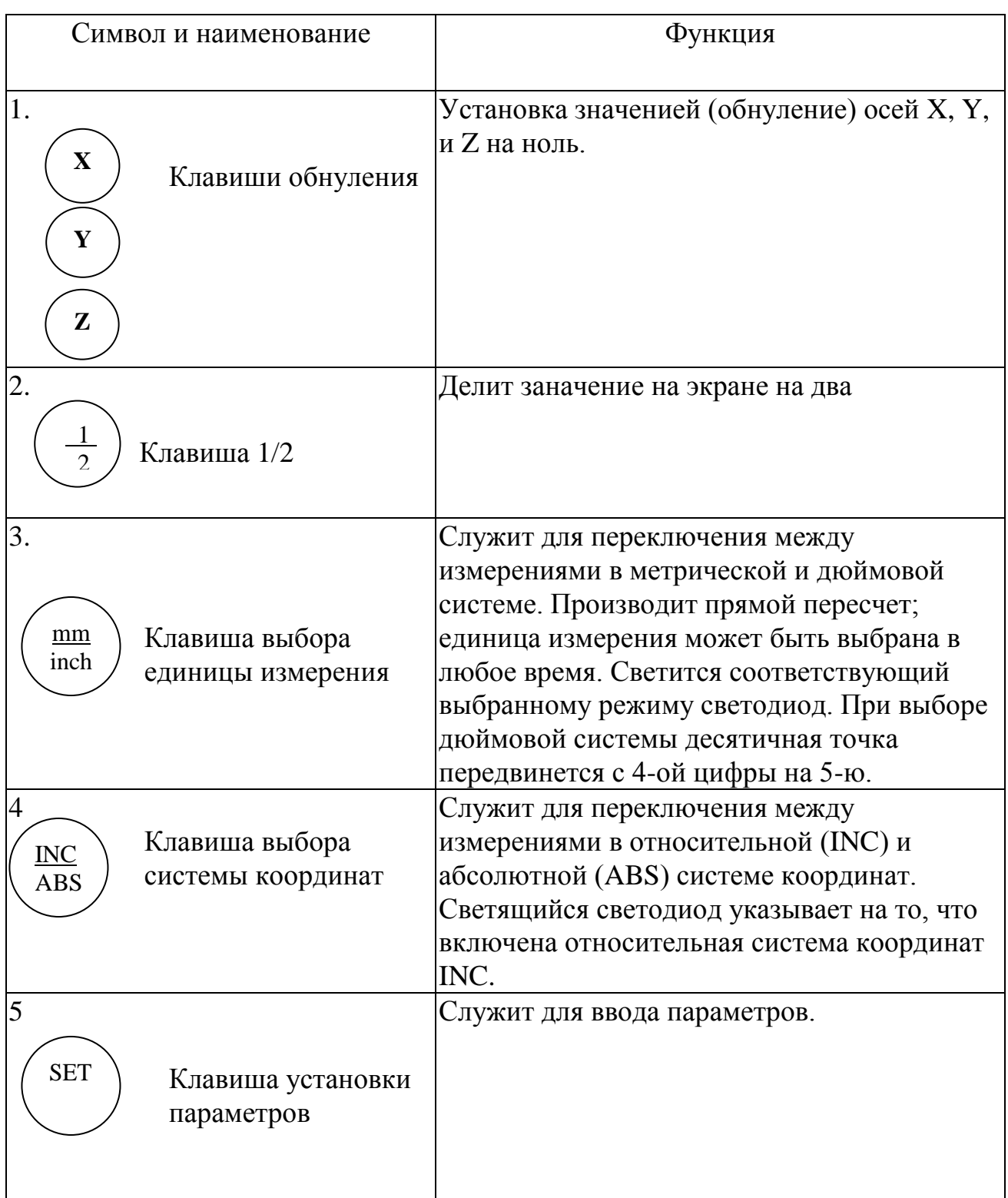

#### **2. УСТАНОВКА**

После распаковки УЦИ необходимо проверить его комплектность, а также отсутствие внешних повреждений.

Для установки на станке применяются монтажные кронштейны (входят в стандартный комплект поставки). Перед началом работы убедитесь в том, что кабеля и внешние устройства присоединены правильно. Для монтажа УЦИ на станке просверлите четыре отверстия в соответствующих местах согласно прилагаемому рисунку.

Работа УЦИ зависит от установки основных параметров. Проверьте установку основных параметров и при необходимости измените её. Последующие параграфы данного раздела описывают установку параметровУЦИ.

#### 2.1. Монтажный кронштейн

Входящий в комплект поставки монтажный кронштейн позволяет установить УЦИ на станке или на внешней стойке.

Закрепите монтажный кронштейн на задней панели УЦИ при помощи четырех винтов (M4\*20). Для установки УЦИ на объекте просверлите четыре отверстия в соответствующих местах согласно ниже прилагаемому рисунку.

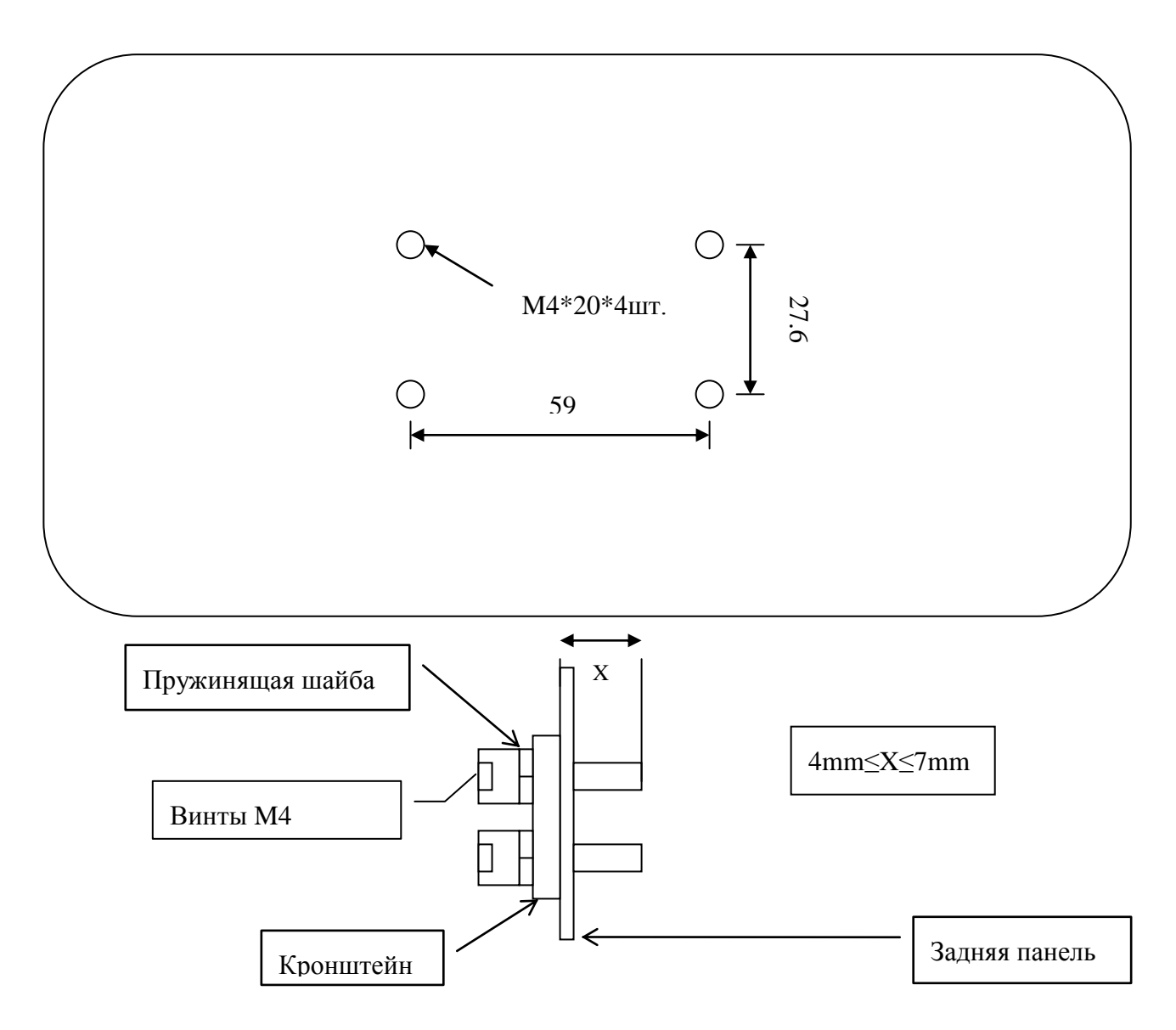

#### Внимание:

 Длина X установочных винтов, входящих в заднюю панель, должна быть в пределах 4 мм ≤ X ≤ 7 мм, если X превышает 7 мм главная плата будет сломана.

## 2.2. ПОДКЛЮЧЕНИЕ УЦИ

- 1. Распакуйте УЦИ. Убедитесь в том, что он не имеет внешних повреждений.
- 2. Внимательно прочитайте ЭТИКЕТКУ С УКАЗАНИЕМ НАПРЯЖЕНИЯ ПИТАНИЯ на задней панели и убедитесь в том, что напряжение питания Вашей линии соответствует указанному.

ОЧЕНЬ ВАЖНО ПРАВИЛЬНО ЗАЗЕМЛИТЬ УЦИ. ВНУТРИ УЦИ ЗАЗЕМЛЕНИЕ ИСПОЛЬЗУЕТСЯ ДЛЯ ФИЛЬТРАЦИИ И ДЛЯ ДОСТИЖЕНИЯ ХОРОШЕЙ ПОМЕХОЗАЩИЩЕННОСТИ.

- 3. Установите УЦИ на стойку при помощи стандартного кронштейна и закрепите его при помощи винтов на задней панели.
- 4. Протяните кабель питания к питающей сети; кабель не должен перекручиваться во время работы станка.
- 5. Подсоедините 2-х жильный кабель питания через адаптер к ближайшей точке переменного тока. Насколько возможно, эта точка должна находиться на линии постоянной нагрузки, без подлючения других устройств, таких как освещение и т.п. Проверьте напряжение питания вольтметром. Оно должно быть:
	- ФАЗА-НЕЙТРАЛЬНЫЙ: 85~264V
	- НЕЙТРАЛЬНЫЙ -ЗЕМЛЯ: Менее 3V
	- $\bullet$  ФАЗА-ЗЕМЛЯ: 85~264V

6. Порядок подключения:

- 6.1 убедитесь в том, что отсоединен кабель из гнезда постоянного тока (DC) и выключен включатель питания.
- 6.2 подключите кабель для заземления к клемме земля (6).
- 6.3 подключите преобразователь к (2).
- 6.4 подключите адаптер питания к гнезду постоянного тока DC (1).
- 6.5 включите питание.

**Примечание.** Подключение УЦИ к источнику постоянного тока DC 8~24V без адаптера может вызвать выход УЦИ из строя.

Подключение УЦИ без адаптера возможно только после замены некоторых элементов в схеме УЦИ, которую может выполнить только поставщик по специальному заказу.

При подключении к УЦИ преобразователей пользователь не должен превышать максимально допустимую суммарную нагрузку (3 Вт/0,6А).

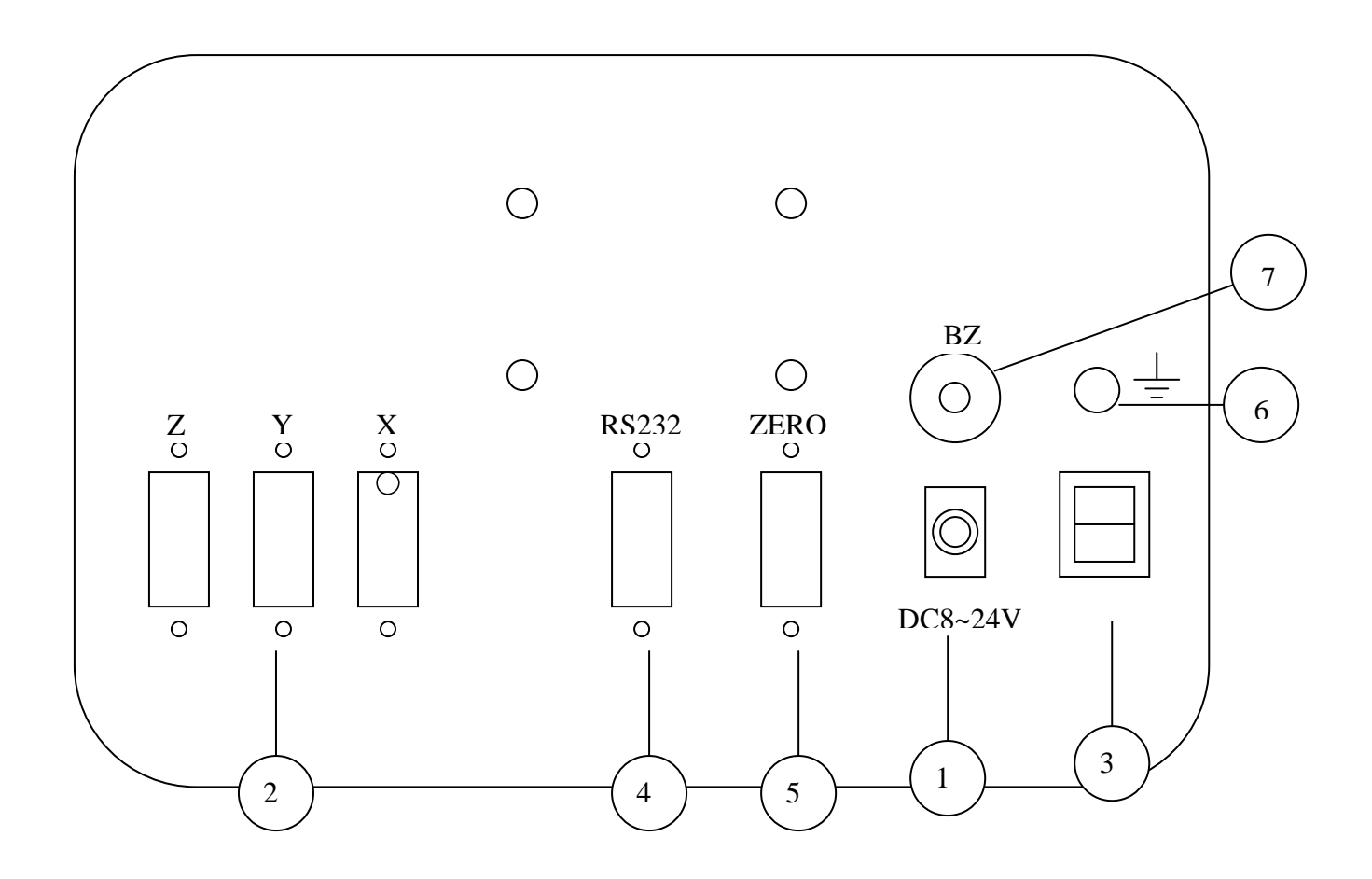

## **ПРЕДОСТЕРЕЖЕНИЯ**

При подключении УЦИ соблюдайте следующие меры предострожности:

- 1. убедитесь в том, что включатель напряжения питания (3) выключен;
- применяйте только входящий в комплект адаптер питания (1);  $\overline{2}$ .
- всегда заземляйте корпус УЦИ к клемме земля (6);  $3.$
- 4. применяйте приспособленную линию переменного тока для адаптера питания УЦИ.

## 3. ОСНОВНЫЕ ФУНКЦИИ

Данный раздел описывает основные функции УЦИ. 3.1. Включение питания и начальные действия

После включения питания на экране (-нах) загораются и мигают в течение 1 сек все 8 цифр, а также в течение 1 сек индицируется вариант программы.

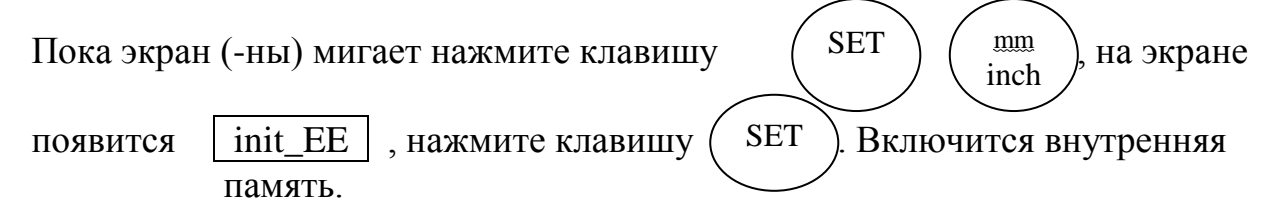

Для установки параметров см. пункт 4.1.

По умолчанию установливаются следующие параметры:

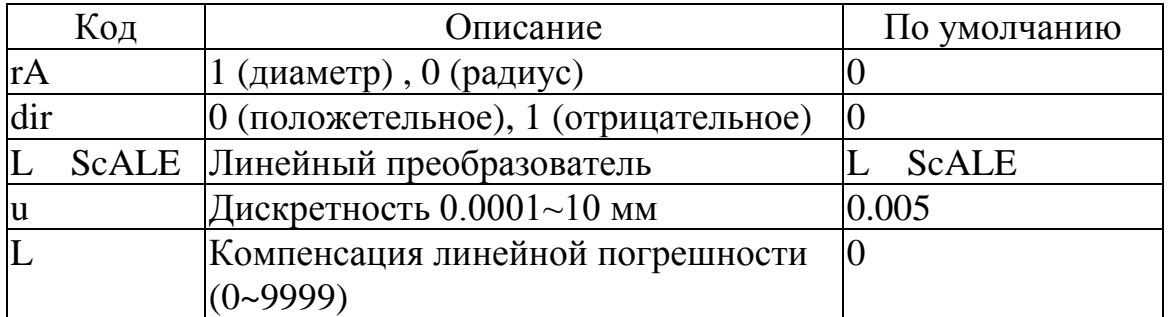

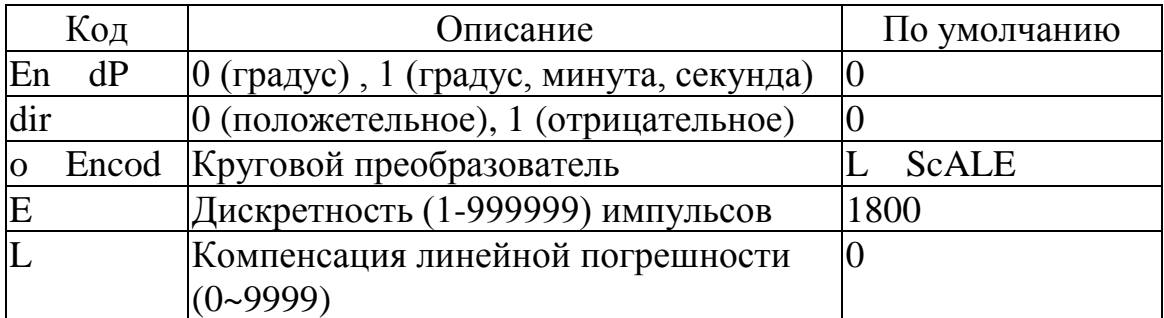

#### 3.2. Включение УЦИ

После включения УЦИ на экране появится номер варианта, а затем последняя измеренная величина.

 $CT3$ **VER \*.\*\*** 

#### 3.3. Обнуление показаний

1.245 mm – Пример измеренной величины на экране

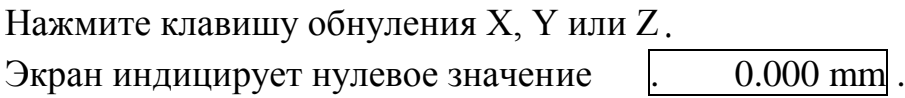

Примечание: Когда обнуление происходит в режиме ABS, т.e. INC светодиод выключен, обе координаты, как ABS так и INC устанавливаются на ноль; но если обнуление происходит в режиме INC, т.e. светодиод INC включен, только координата INC устанавливается на ноль.

#### 3.4. Выбор метрической или дюймовой системы

mm inch

 25.400 mm - Пример измеренной величины на экране в метрической системе

Нажмите клавишу .

Единицы измерения текущего экрана переключились на дюймы  $\vert$  1.0000

Каждый раз при нажатии клавиши единицы измерения всех экранов

одновременно менятся.

#### 3.5. Деление показаний пополам

10.000 mm – Пример измеренной величины на экране

Нажмите клавишу . 1 2

Индицируемая величина уменьшится вдвое | 5.000 mm

#### 3.6 Выбор системы координат

 1.000 mm – Пример измеренной индицируемой величины в координатной системе ABS. Нажмите клавишу выбора системы координат . INC ABS

Теперь величина индицируется в системе координат INC.

## Пример обработки в системе координат ABS и INC

УЦИ имеет две системы координат относительную и абсолютную (INC и ABS). При правильном применении они позволяют пользователю легко и точно выполнять обработку детали. Следующий пример описывает как применять две системы координат.

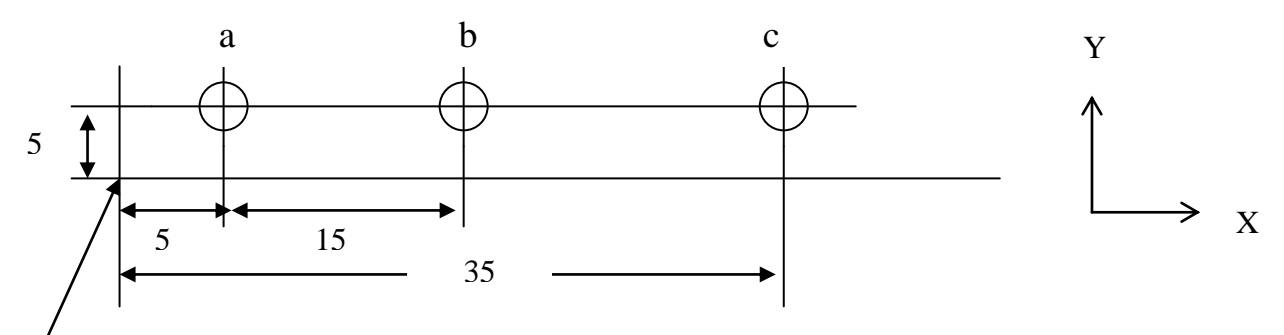

Точка начала обработки

В абсолютной системе координат ABS установите начальную точку на ноль и начните обработку:

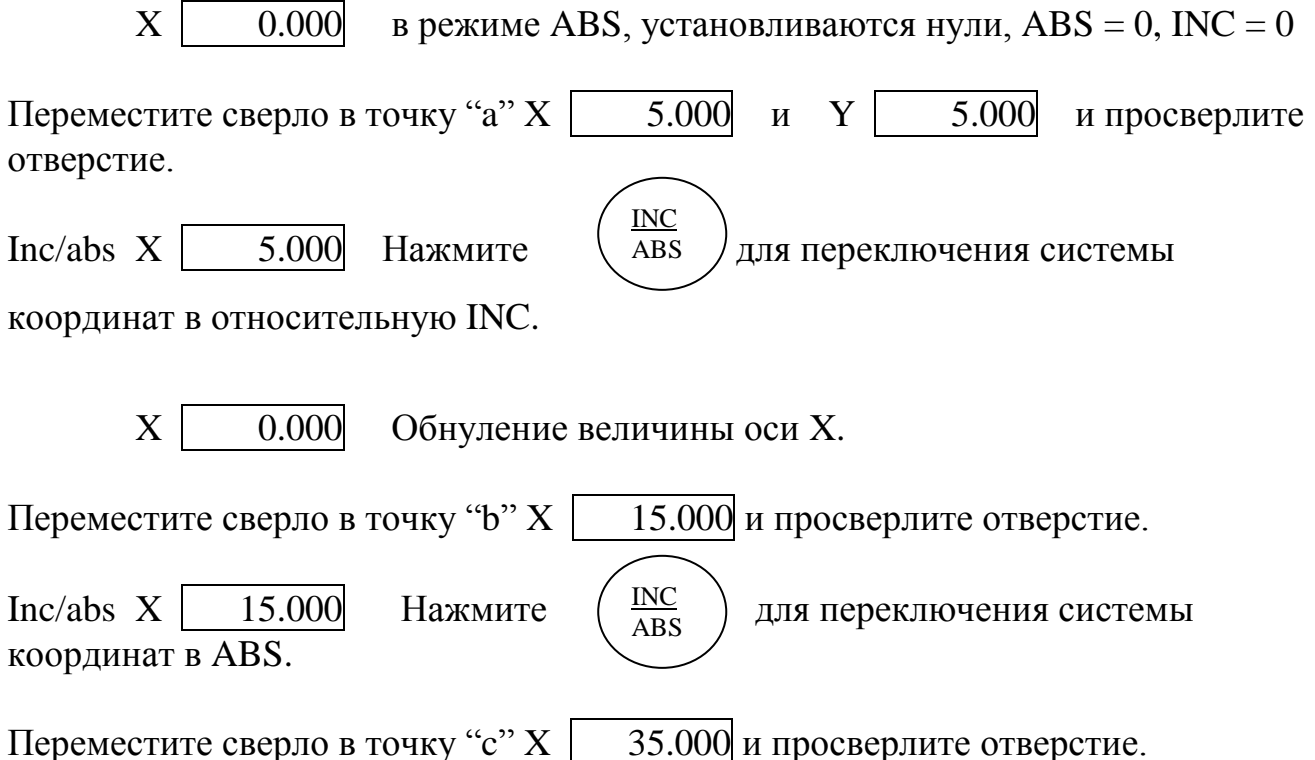

#### 4. ПАРАМЕТРЫ

После того как УЦИ и линейный преобразователь смонтированы на станке, направление счета и направление нахождения точки нулевого отсчета преобразователя должно быть установлено для каждой оси. Кроме того в УЦИ можно установить различные коэффициенты компенсации погрешностей, возникающих при работе станка; это позволит облегчить обработку детали и увеличить точность обработки. Эти коэффициенты и различные функции могут быть установлены как "параметры".

Каждый параметр состоит из кода параметра и установочных данных. Установочные данные выбираются из нескольких имеющихся в памяти или вводятся при помощи клавиатуры. Когда параметры введены они сохраняются в памяти даже после выключения питания УЦИ. Установочные данные каждого сохраненного в памяти параметра могут быть подтверждены или вызваны (возврат к установленным изготовителем данным).

Данный раздел описывает функции и процедуру установки параметров.

#### 4.1. УСТАНОВКА ПАРАМЕТРОВ

(1) Включите УЦИ.

(2) Когда экран мигает (1 сек) нажмите клавишу . (3) Экран будет индицировать PA. SEt (4) Нажмите клавишу обнуления оси $(\chi)$ ,  $(\gamma)$  или  $(\gamma)$  в зависимости от того где вы хотите установить параметры. **SET** или

#### 4.2. УСТАНОВКА РАДИУСА/ДИАМЕТРА

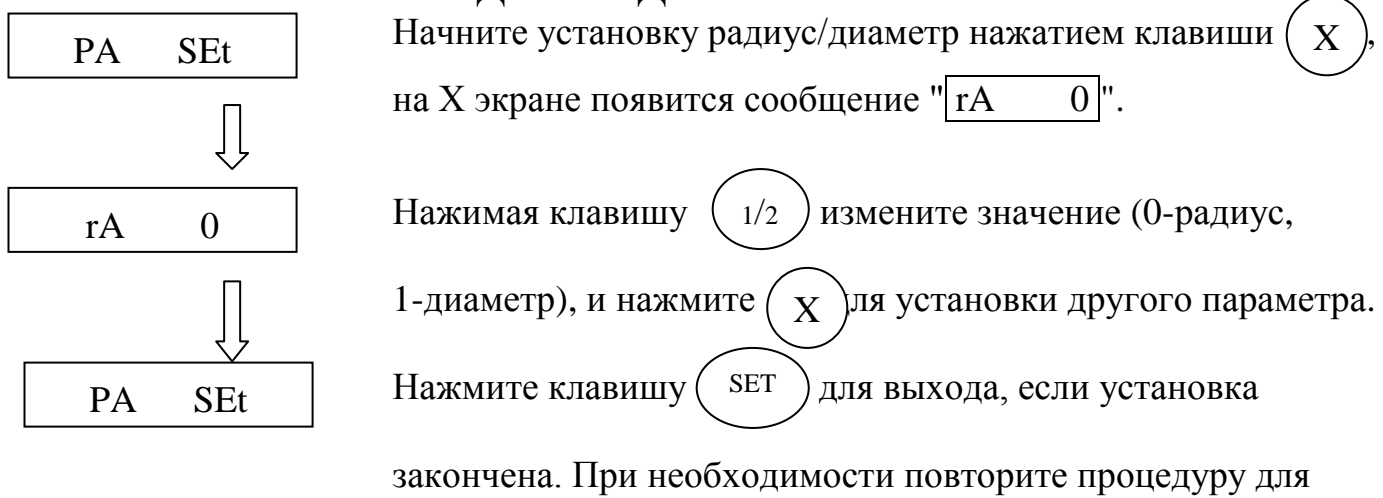

другой оси.

## 4.3. УСТАНОВКА ДИСКРЕТНОСТИ

a. 4.3.1 Линейный преобразователь:

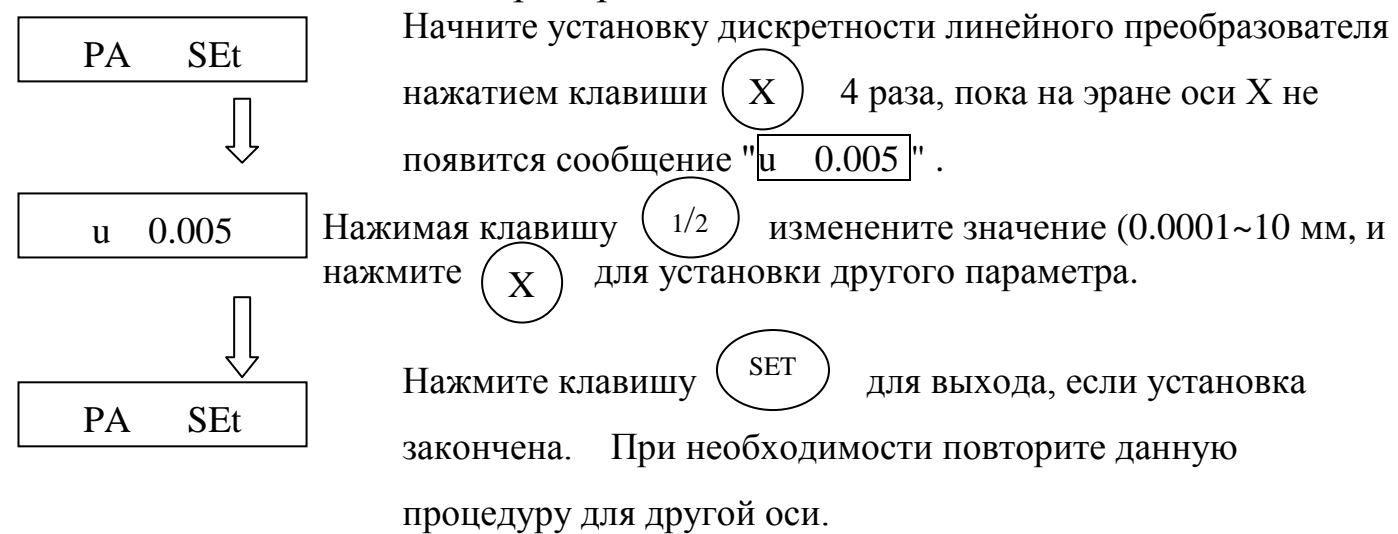

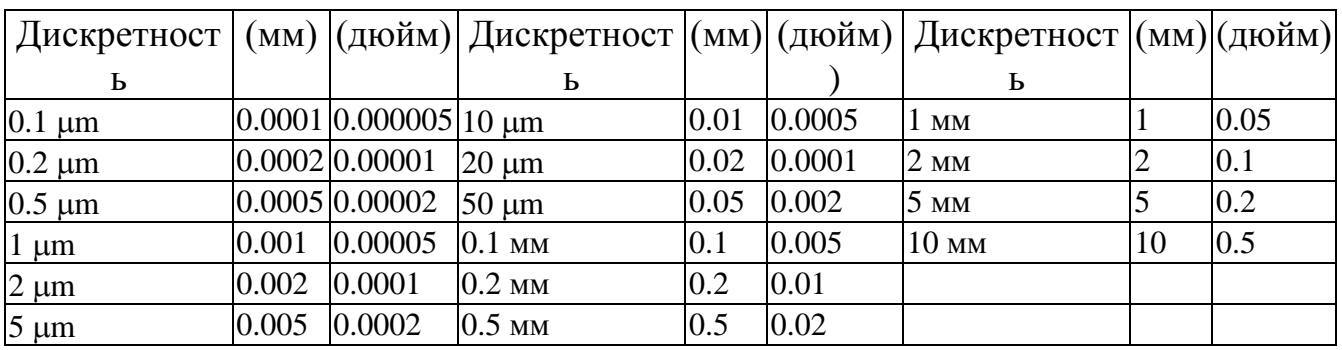

## ДИСКРЕТНОСТЬ ЛИНЕЙНЫХ ПРЕОБРАЗОВАТЕЛЕЙ

## **ДИСКРЕТНОСТЬ УГЛОВЫХ ПРЕОБРАЗОВАТЕЛЕЙ**

## 4.3.2 Угловой преобразователь:

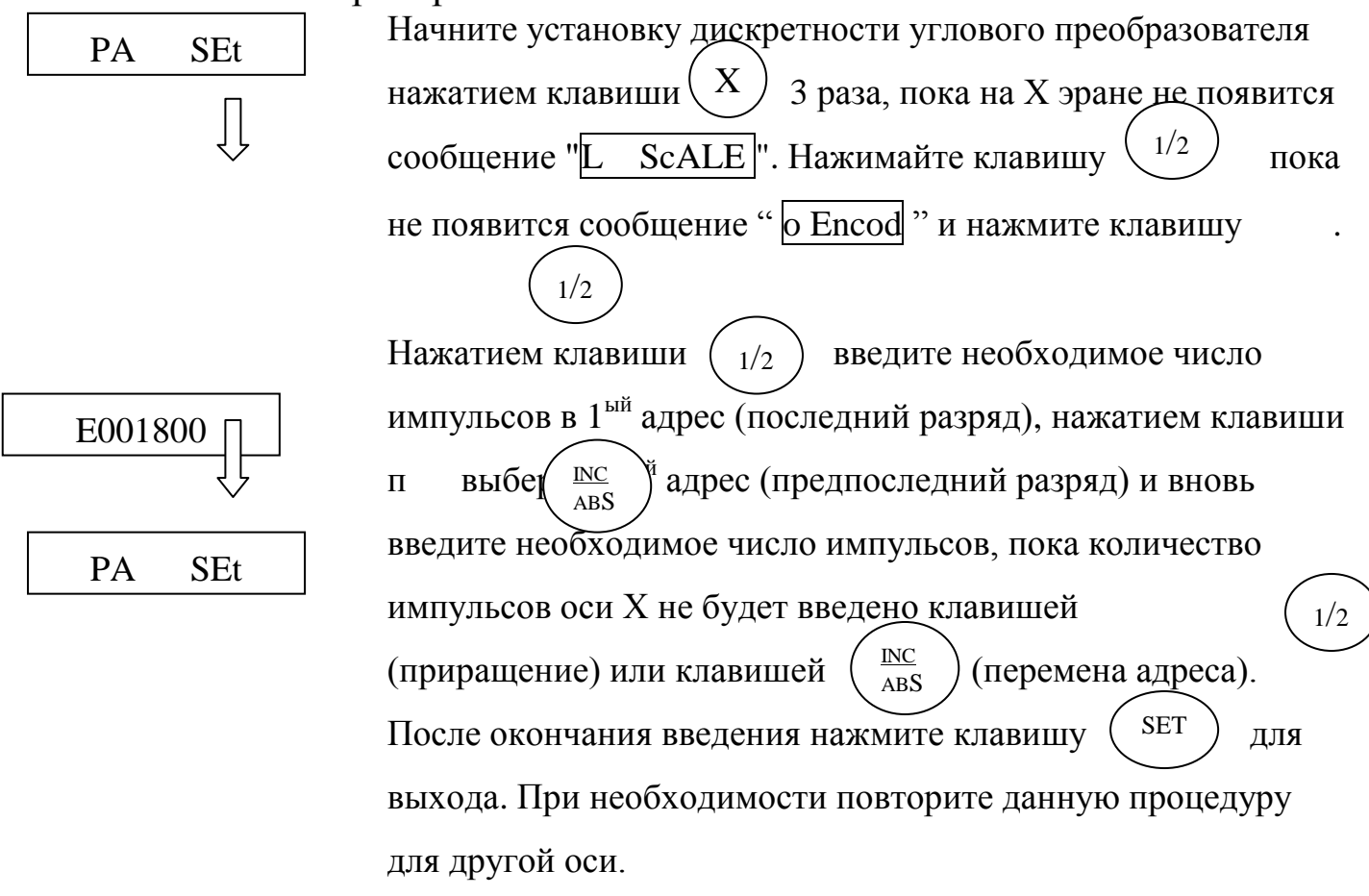

## P.S.: Формула дискретности углового преобразователя:

## **Дискретность =360<sup>о</sup> /(количество импульсов\*4)** 4.3.3 Установка угловых единиц:

X

18

En  $dP$  0

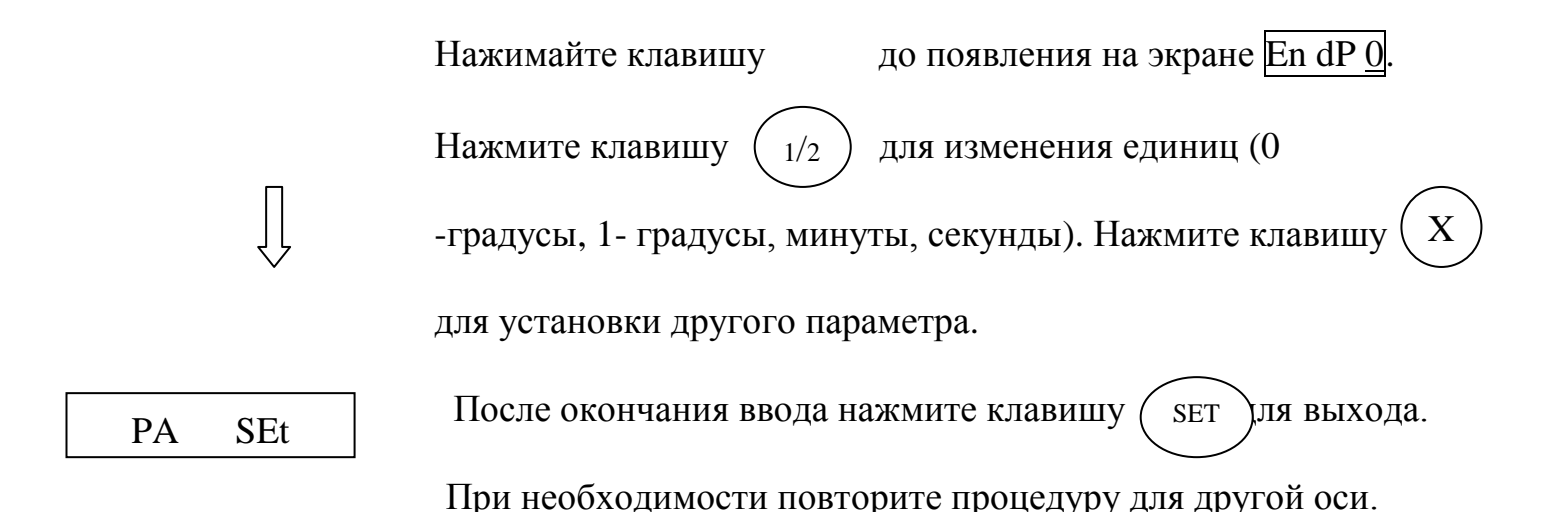

#### 4.4. УСТАНОВКА НАПРАВЛЕНИЯ СЧЕТА.

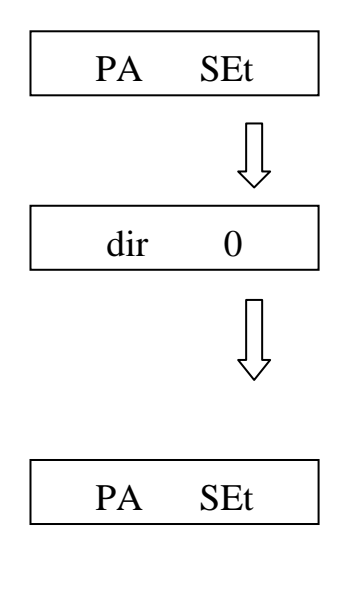

Установите направление счета нажатием клавиши  $\overline{2}$ раза, пока на X экране не появится сообщение "dir  $0"$ .

Для изменения направления нажмите клавишу  $1/2$ "0" - положительное направление и "1" - отрицательное, затем нажмите  $\mathbf{X}$ для установки другого параметра.

**SET** Нажмите клавишу для выхода, если установка закончена. При необходимости повторите данную процедуру для другой оси.

## 4.5. УСТАНОВКА КОМПЕНСАЦИИ ЛИНЕЙНОЙ ПОГРЕШНОСТИ.

Для того, чтобы использовать коррекцию линейной погрешности, необходимо измерить Эталон и определить величину его погрешности. Ниже приведен пример использования данной функции.

19

EC: величина компенсации погрешности; S: длина Эталона; O: измеряемая длина.

#### EC=[(S-O)/O] x 1000000

ПРИМЕР: 50,000 мм - зталон 49,995 мм - экран индицирует при измерении эталона Погрешность равна 0,005 мм на 50,000 мм Величина компенсации равна 0,005 x 1000/50 = 0,1 мм/м =100 μ/м

ПРИМЕЧАНИЕ: Единицей величины компенсации является микрон на метр  $(\mu/m)$ 

#### **Установка компенсации пргрешности линейного преобразователя:**

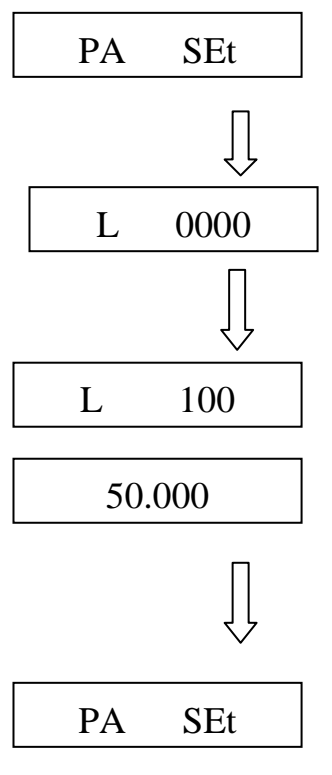

Установите параметры компенсации нажатием клавиши 5 раз, пока на X экране не появится сообщение " $\boxed{L \quad 0000}$ ". X

Нажмите клавишу  $\left(\frac{mm}{n}\right)$  для выбора знака компенсации. Нажатием клавиши  $\begin{pmatrix} 1/2 \end{pmatrix}$  наберите величину компенсации в 1 ом aдресе (последнем разряде), нажатием клавиши перейдите во 2<sup>ой</sup> адрес (предпоследний разряд). Нажимайте клавишу  $\begin{pmatrix} 1/2 \end{pmatrix}$  во втором ряду (для осей X, Z нажимайте клавишу 1/2 во втором ряду, для оси Y – в первом ряду) до тех пор, пока компенсация не достигнет величины Эталона на оси X. После окончания ввода нажмите (SET ) и выхода. При необходимости повторите данную процедуру для другой оси.  $1/2$ INC ABS SET mm inch  $1/2$ 

#### **Установка компенсации погрешности углового преобразователя:**

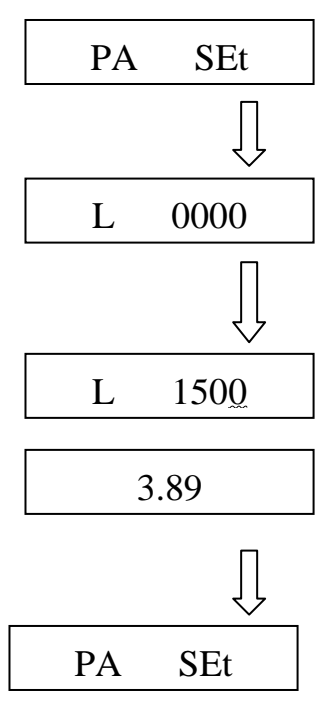

Установите параметры компенсации нажатием клавиши 5 раз, пока на X экране не появится сообщение " $\boxed{0.000}$ ". X

Нажмите клавишу  $\left(\begin{array}{c} \frac{mm}{1} \\ \frac{mm}{1} \end{array}\right)$  для выбора знака компенсации. Нажатием клавиши  $\begin{pmatrix} 1/2 \end{pmatrix}$  наберите величину компенсации в 1<sup>ом</sup> адресе (последнем разряде), нажатием клавиши перейдите во во 2<sup>ой</sup> адрес (предпоследний разряд). Нажимайте клавишу  $(1/2)$  во втором ряду (для осей X, Z нажимайте клавишу 1/2 во втором ряду, для оси Y – в первом)  $1/2$ INC ABS mm inch  $1/2$ 

до тех пор, пока компенсация достигнет величины Эталона на

оси Х. После окончания ввода нажмите для выхода.

При необходимости повторите данную процедуру для другой оси.

#### 4.6. СОХРАНЕНИЕ ПАРАМЕТРОВ И ВЫХОД ИЗ РЕЖИМА УСТАНОВКИ:

PA SEt

Когда такое сообщение появится на экране нажмите клавишу  $\langle \frac{\partial E_1}{\partial t} \rangle$  для сохранения установленных параметров и выхода из режима установки. SET

#### **5. ТЕХНИЧЕСКОЕ ОБСЛУЖИВАНИЕ**

## 5.1. ТЕХНИЧЕСКОЕ ОБСЛУЖИВАНИЕ УЦИ

Специальных требований по техническому уходу за электронной и электрической цепями внутри УЦИ нет. При применеии УЦИ необходимо только стирать пыль с экрана и других поверхностей.

Передняя панель и кожух могут быть загрязнены смазочными материалами, на них появляются пыль и пятна. Для их чистки применяйте мыльную воду и мягкий материал; смоченная мыльной водой мягкая тряпочка легко снимает пятна. Не применяйте никакие растворители (помещайте УЦИ как можно дальше от брызг смазки или охлаждающей воды и т.п.)

## **6. УСТРАНЕНИЕ НЕИСПРАВНОСТЕЙ**

Перед устранением любых неисправностей необходимо убедиться в том, что УЦИ и линейный преобразователь смонтированы правильно, в соответствии с их техническими требованиями.

УЦИ должен быть подключен к линии переменного тока при помощи проводов «фаза» и «нейтральный» в таком месте, где не подключены большие емкостные или индуктивные нагрузки.

Провод ЗЕМЛЯ должен быть обязательно подключен к клемме ЗЕМЛЯ на копрусе УЦИ, чтобы избежать неисправностей во время работы. Соедините отдельным толстым проводом (2,5 мм) клемму ЗЕМЛЯ на задней панели УЦИ и соответствующую клемму на станке.

Линейный преобразователь должен быть установлен согласно требованиям его инструкции по эксплуатации.

Далее описана конструкция УЦИ.

#### 6.1. Снятие кожуха

Для снятия задней панели необходимо снять четыре винта сзади и винты, фиксирующие разъемы X, Y, Z, RS232, EXT-ZERO.

#### 6.2. Подключение к внешним системам:

#### 6.2.1 Разъем линейного преобразователя

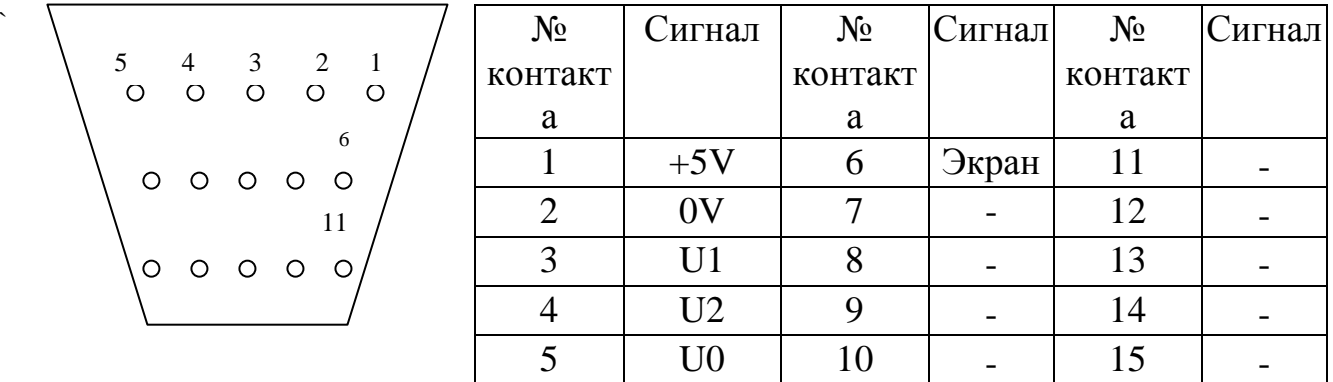

Примечание: U1 – первый основной сигнал преобразователя; U2 – второй основной сигнал преобразователя, сдвинутый на 90°; U0 -сигнал начала отсчёта преобразователя

#### 6.2.2 Выход RS232: соединение с персональным компьютером или наружным УЦИ

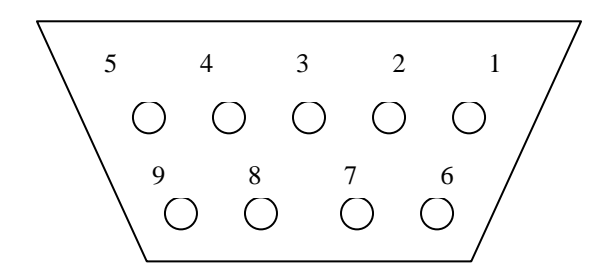

6.2.3 Вход наружного нуля

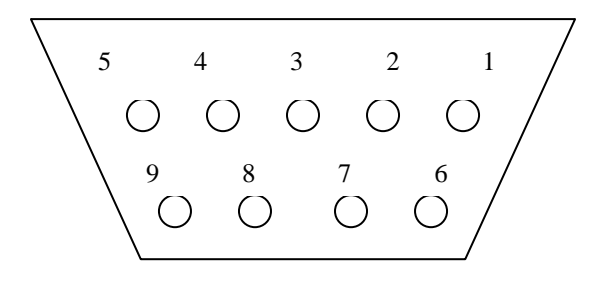

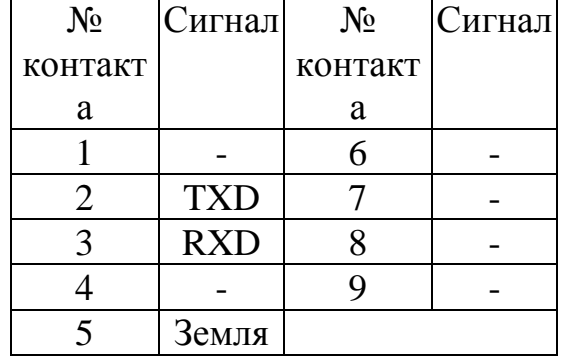

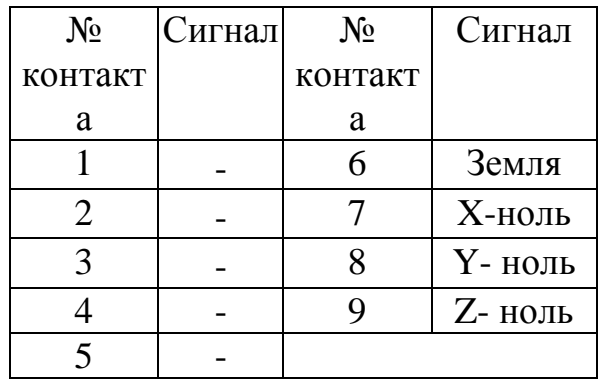

## 6.3. Сообшение об ошибках и их устранение

УЦИ имеет четыре сообщения об ошибке, которые перечислены ниже. Если появится одно из сообщений, установите причину и устраните ошибку как указано в таблице:

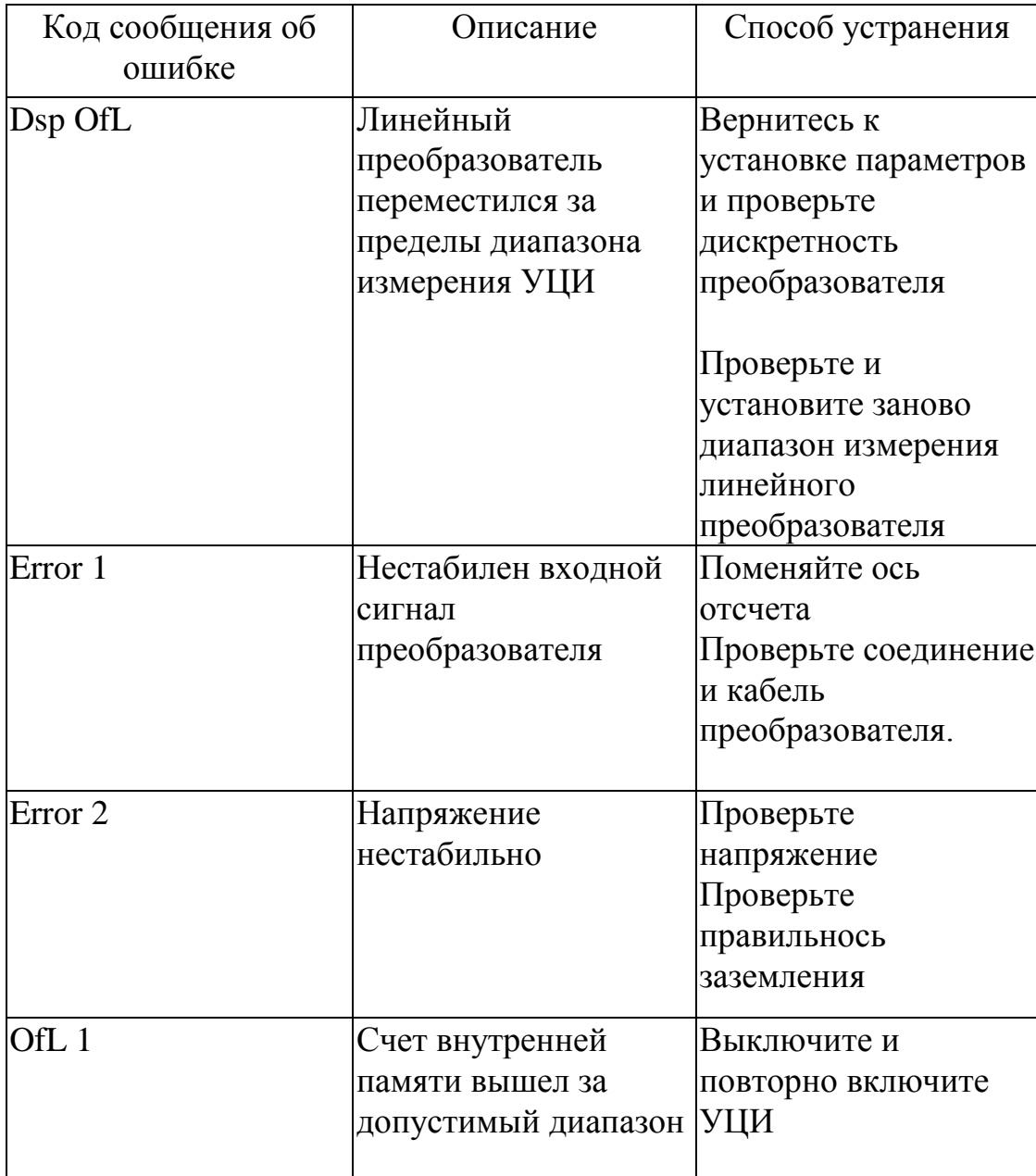

## 6.4. Неисправности и их устранение

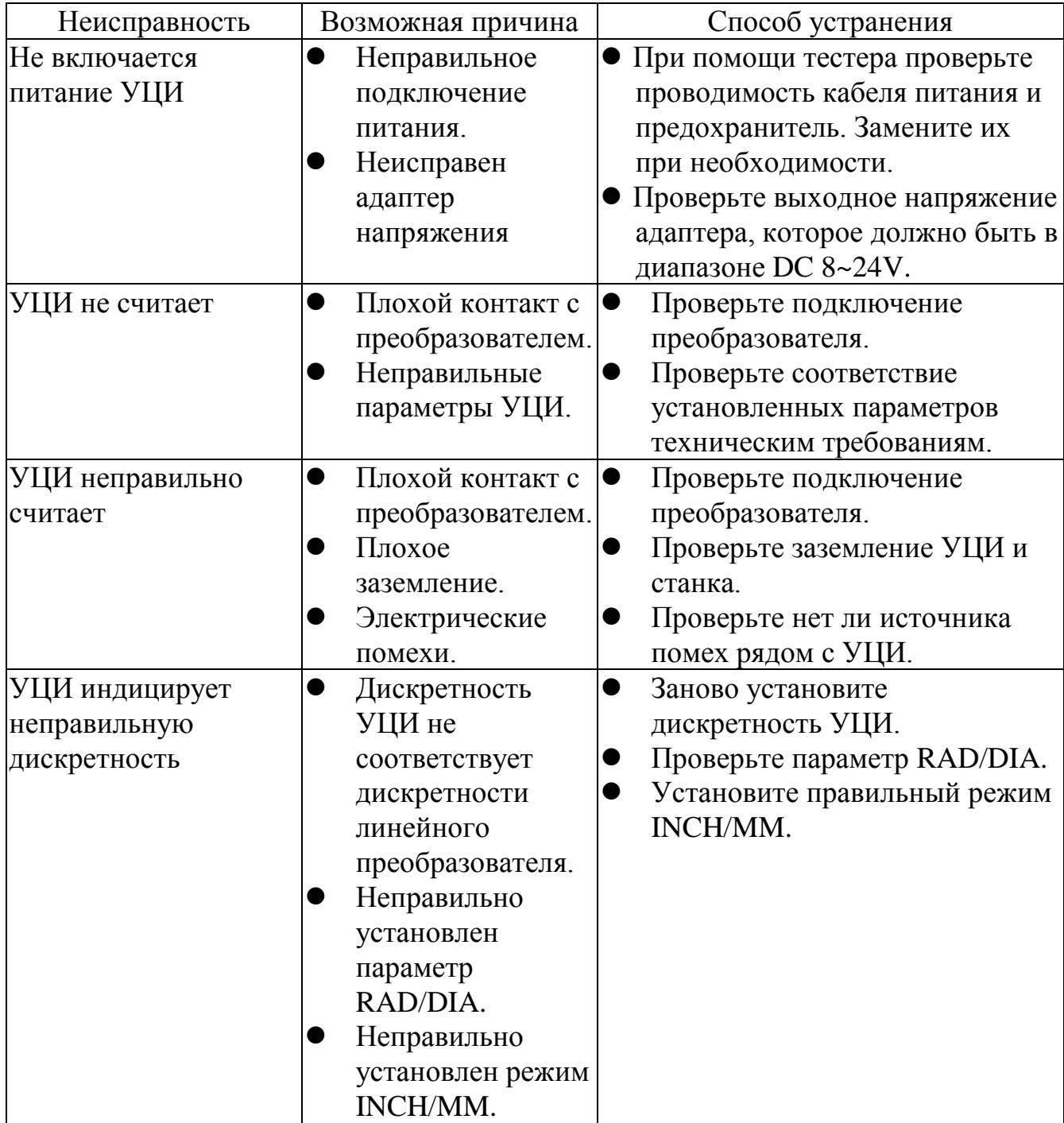

## **7. ТЕХНИЧЕСКИЕ ХАРАКТЕРИСТИКИ**

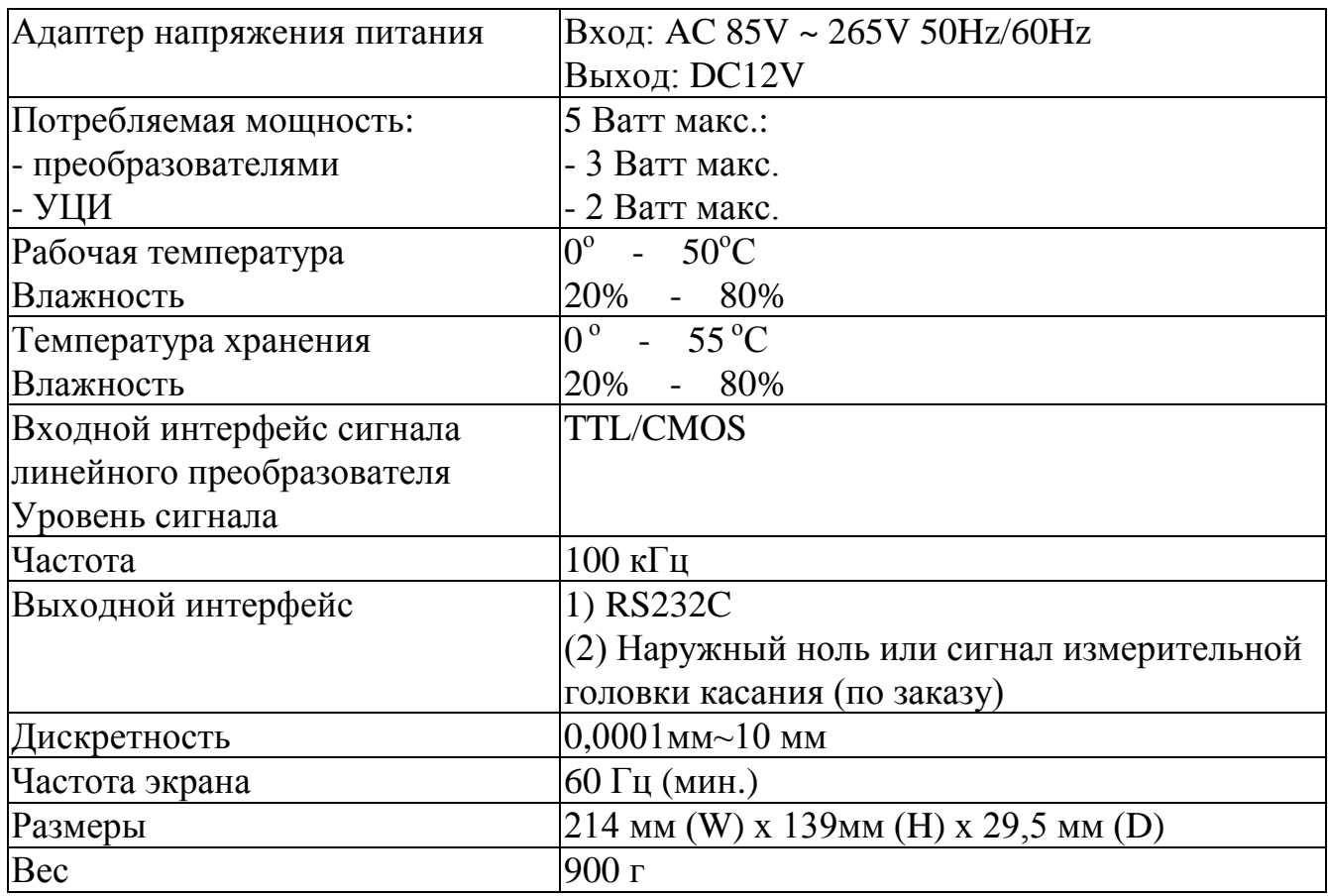

# ООО «Ремстанмаш»

г. Смоленск, Верхне-Сенная, д.4, офис 401. сайт: www.cnchelp.ru Email: info@cnchelp.ru Тел: 8-800-511-02-67 Тел: +7(499)704-02-67 Тел: 8-919-046-48-46